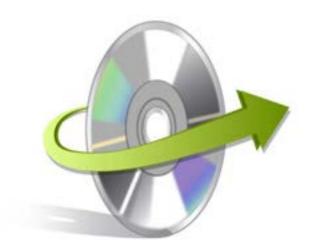

## Tape Installation/ Un-installation

## **Install the Software**

If you want to try using Kernel for Tape before buying it, you can download the evaluation version from the following link:

http://www.nucleustechnologies.com/Download-Tape-Data-Recovery-Software.php

After downloading the installer file for Kernel for Tape, you can install the software by running the file. To install Kernel for Tape:

1. Double-click the Kernel for Tape installer. Follow the on-screen instructions.

The **Setup Installation Complete** screen will be displayed.

2. Click **Finish** to launch the software.

## **Start Kernel for Tape**

To start Kernel for Tape:

Click the Start->All Programs->Kernel for Tape

Alternatively, you can launch Kernel for Tape by double-clicking the shortcut icon available on the Desktop and Quick Launch icon.

## **Uninstall the Software**

You may need to uninstall and re-install Kernel for Tape. To uninstall Kernel for Tape:

1. Click the Start-> All Programs-> Kernel for Tape-> Uninstall Kernel for Tape

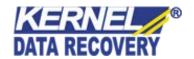

A warning message will be displayed.

2. Click **Yes** to uninstall Kernel for Tape.

Note: Before proceeding to uninstall Kernel for Tape, you must ensure that the software is not running in your computer.

You can alternatively uninstall Kernel for Tape from the **Control Panel** by performing the following steps:

- 1. Click the **Start Menu->Control Panel** and then double click the **Add or Remove Programs** icon.
- 2. Select **Kernel for Tape** and click **Remove**. A warning message will be displayed.
- 3. Click Yes to uninstall Kernel for Tape

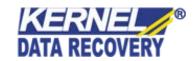